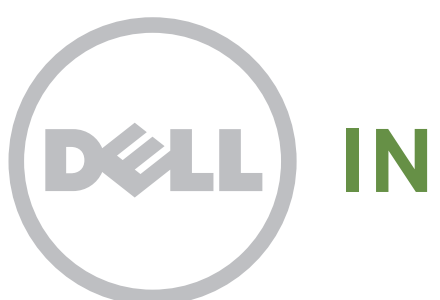

# **INSPIRON** 14z

## N411z Quick Start

Stručná příručka | Üzembe helyezési útmutató Skrócona instrukcja obsługi | Stručná príručka

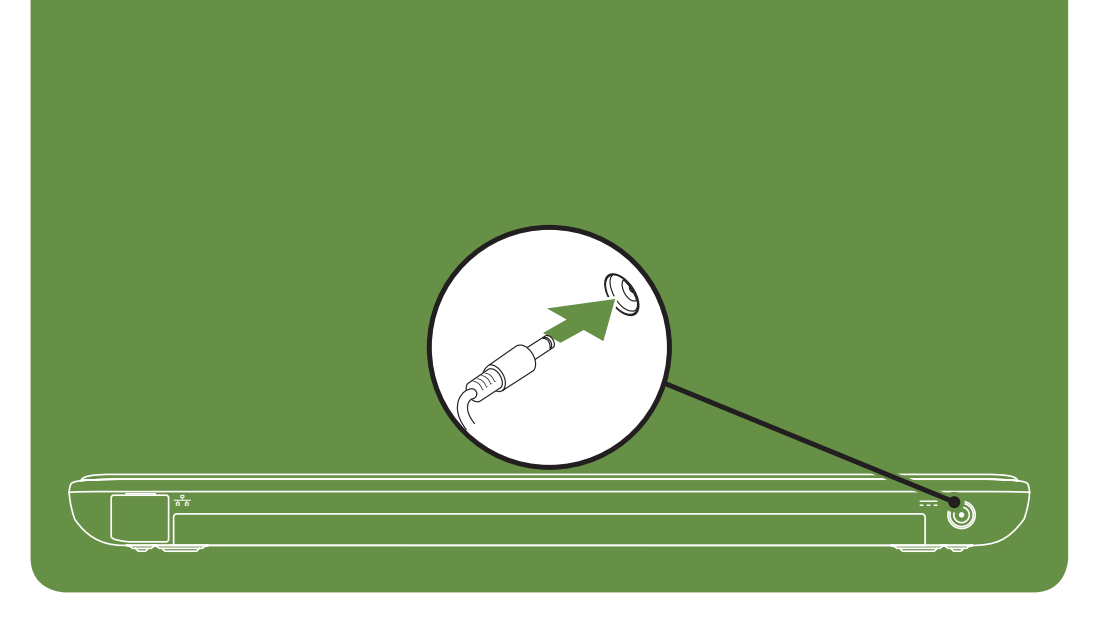

#### Uniquely Dell

support.dell.com/manuals | www.dell.com 2011 - 05

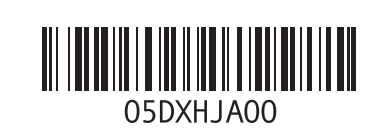

Printed in China

## Connect the network cable (optional)

Připojte síťový kabel (volitelný). | Csatlakoztassa a hálózati kábelt (opcionális). Podłącz kabel sieciowy (opcjonalnie) | Pripojte sieťový kábel (voliteľný)

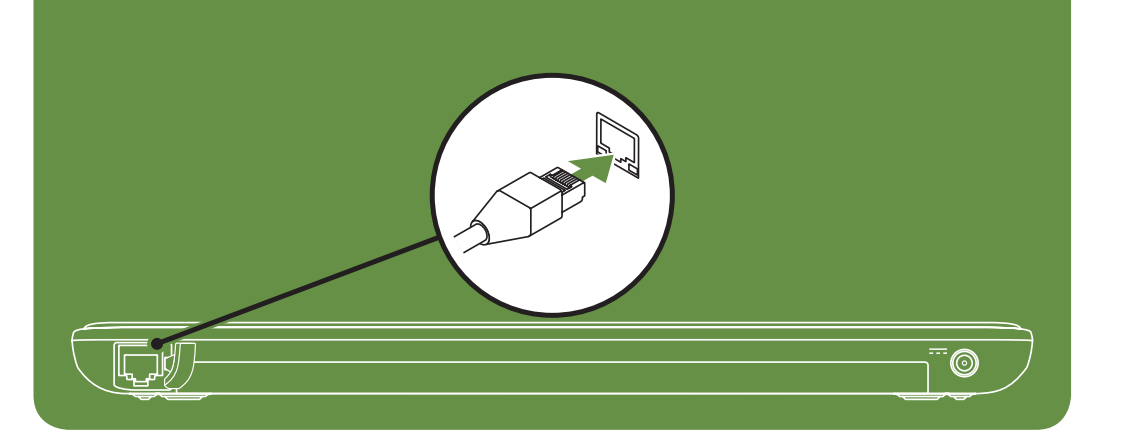

## Locate the service tag

Vyhledejte servisní štítek | Keresse meg a szervizcímkét Znajdź kod Service tag | Vyhľadajte servisný štítok

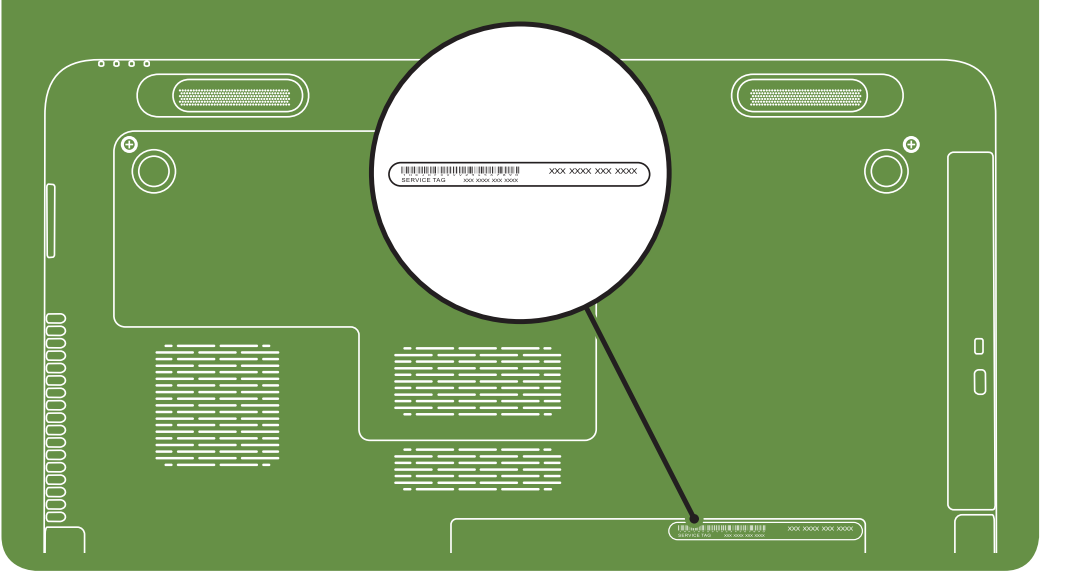

Información para NOM o Norma

| More Information

Para obtener información detallada, lea la información sobre seguridad incluida con su equipo. Para obtener información adicional sobre prácticas óptimas de seguridad, visite dell.com/regulatory\_compliance.

### Oficial Mexicana (solo para México)

La información que se proporciona a continuación aparecerá en el dispositivo que se describe en este documento, en conformidad con los requisitos de la Norma Oficial Mexicana (NOM):

#### Importador:

Dell México S.A. de C.V. Paseo de la Reforma 2620 - Piso 11° Col. Lomas Altas 11950 México, D.F.

Número de modelo reglamentario: P23G Voltaje de entrada: De 100 a 240 VCA Corriente de entrada (máxima): 1,70 A Frecuencia de entrada: De 50 a 60 Hz Corriente nominal de salida: 3,34 A Voltaje nominal de salida: 19,50 VCC

- • To learn about the features and advanced options available on your laptop, click Start→ All Programs→ Dell Help Documentation or go to support.dell.com/manuals.
- • To contact Dell for sales, technical support, or customer service issues, go to dell.com/ContactDell. Customers in the United States can call 800-WWW-DELL (800-999-3355).

#### Information in this document is subject to change without notice. © 2011 Dell Inc. All rights reserved.

Dell™, the DELL logo, and Inspiron™ are trademarks of Dell Inc. Regulatory Model: P23G | Type: P23G001

## Turn on wireless (optional)

Zapněte bezdrátovou síť (volitelná) | Kapcsolja be a vezeték nélküli hálózathoz való csatlakozást (opcionális) Włącz sieć bezprzewodową (opcjonalnie) | Zapnite bezdrôtové rozhranie (voliteľné)

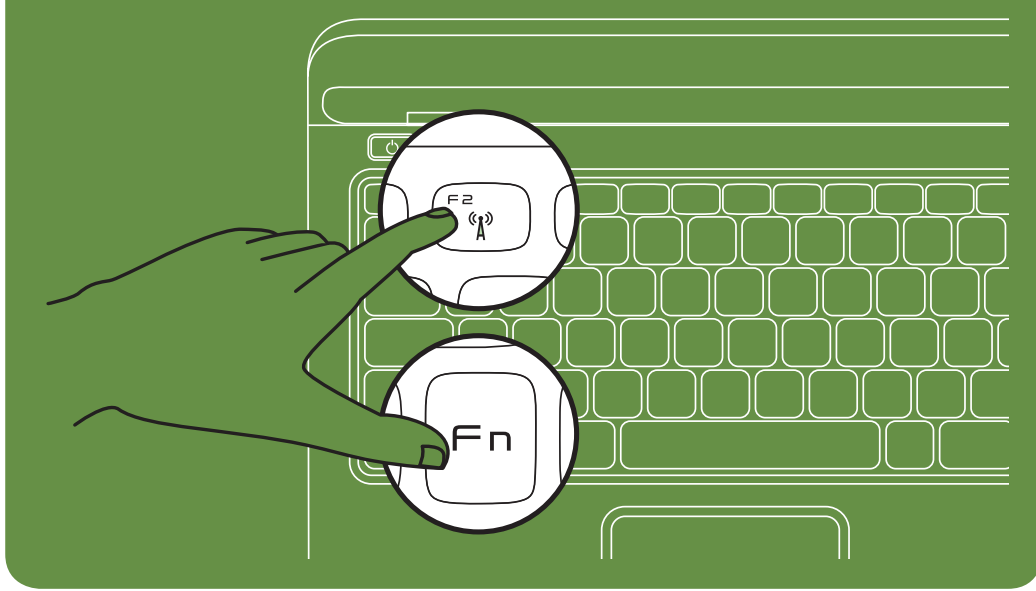

Connect the power cable Připojte napájecí kabel. | Csatlakoztassa a tápkábelt. Podłącz kabel zasilania | Pripojte napájací kábel

## Press the power button

Stiskněte tlačítko napájení. | Nyomja meg a bekapcsológombot. Naciśnij przycisk zasilania | Stlačte hlavný vypínač

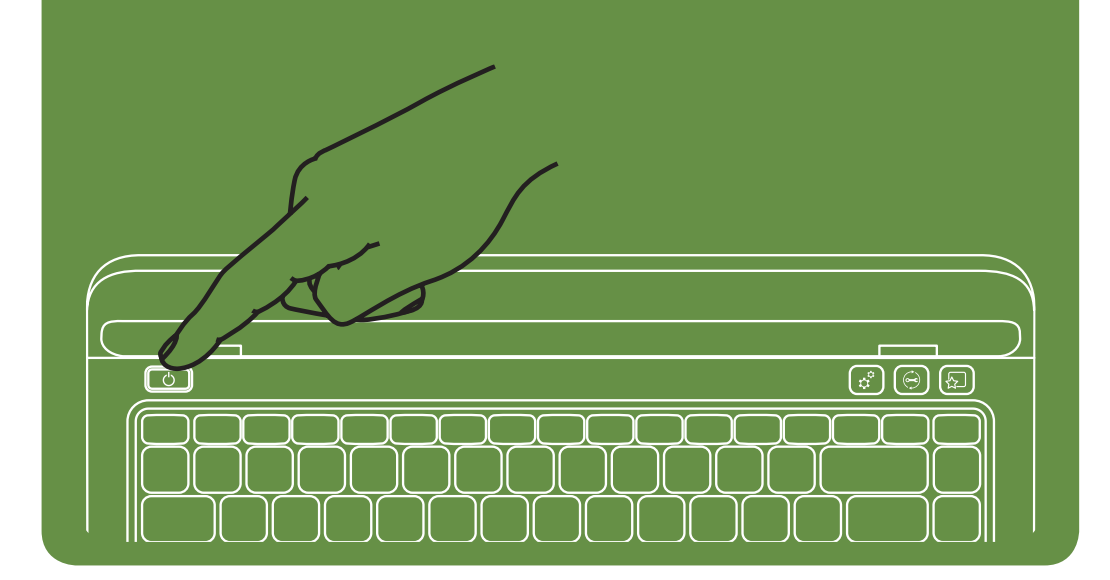

#### Funkce

- 1. Síťový konektor
- 2. Tlačítko napájení
- 3. Konektor mini-DisplayPort
- 4. Konektor HDMI
- 5. Konektor USB 2.0 s funkcí PowerShare
- 6. Čtečka multimediálních karet 3 v 1
- 7. Kontrolka napájení
- 8. Kontrolka činnosti pevného disku
- 9. Kontrolka stavu baterie
- 10. Kontrolka stavu bezdrátové sítě
- 11. Tlačítka dotykového panelu (2)
- 12. Dotykový panel
- 13. Klávesnice
- 14. Tlačítko vysunutí optické jednotky
- 15. Optická jednotka
- 16. Konektor zvukového výstupu/sluchátek
- 17. Konektory USB 3,0 (2)
- 18. Kryt konektoru
- 19. Slot pro bezpečnostní kabel
- 20. Tlačítko okamžitého spuštění Dell
- 21. Tlačítko centra podpory společnosti Dell
- 22. Tlačítko centra nastavení mobilních

- zařízení
- 23. Konektor napájecího adaptéru
- 24. Kontrolka kamery
- 25. Kamera
- 26. Mikrofon
- 27. Monitor

Funkcje

- 1. Hálózati csatlakozó
- 2. Tápfeszültséggomb
- 3. Mini DisplayPort csatlakozó
- 4. HDMI-csatlakozó
- 5. USB 2.0 csatlakozó (PowerShare)
- 6. 3 az 1-ben memóriakártya-olvasó
- 7. Üzemjelző lámpa
- 8. Merevlemez-meghajtó üzemjelző
- 9. Akkumulátor állapotjelző lámpa
- 10. Vezeték nélküli visszajelző lámpa
- 11. Érintőpanel gombjai (2)
- 12. Érintőpanel
- 13. Billentyűzet
- 14. Optikai meghajtó kiadógombja
- 15. Optikai meghajtó
- 16. Hangkimenet és a fejhallgató csatlakozója
- 17. USB 3,0 csatlakozók (2 db)
- 18. Csatlakozófedél
- 19. Biztonsági kábel nyílása
- 20. Dell gyorsindítógomb
- 21. Dell támogatási központ gomb
- 22. Windows Mobility Center gomb

1. Gniazdo sieciowe 2. Przycisk zasilania 3. Złącze mini DisplayPort

4. Złącze HDMI

5. Złącze USB 2.0 z technologią PowerShare

7. Lampka zasilania

8. Lampka aktywności dysku twardego

6. Czytnik kart pamięci "3 w 1"

9. Lampka stanu akumulatora 10. Lampka kontrolna stanu zasilania 11. Przyciski panelu dotykowego (2)

12. Panel dotykowy 13. Klawiatura

14. Przycisk wysuwania tacy napędu dysków

optycznych

- 15. Napęd dysków optycznych
- 16. Złącze wyjściowe audio/słuchawek

17. Złącza USB 3.0 (2)

17. Konektory USB 3,0 (2) 18. Kryt konektora

- 
- 22. Przycisk Windows Mobility Center
- 23. Złącze zasilacza prądu zmiennego
- 24. Lampka kamery
- 25. Kamera
- 26. Mikrofon
- 27. Wyświetlacz

#### Jellemzők

- A számítógépén elérhető funkciókért és haladó beállításokért kattintson a Start→ All Programs (Minden program)→ Dell Help Documentation (Dell súgó dokumentáció) lehetőségre, vagy tekintse meg a support.dell.com/manuals oldalt.
- Kapcsolatfelvétel a Dell vállalattal kereskedelmi, műszaki támogatási vagy ügyfélszolgálati ügyben: dell.com/ContactDell. Az Amerikai Egyesült Államokban lévő ügyfelek hívják a 800-WWW-DELL (800-999-3355) számot.
- 18. Pokrywa wyświetlacza
- 19. Gniazdo kabla zabezpieczającego
- 20. Przycisk Dell Instant Launch
- 21. Przycisk Dell Support Center
- 16. Konektor pre zvukový výstup/slúchadlá
- 
- 23. Tápadapter-csatlakozó
- 24. Kamera jelzőlámpa
- 25. Kamera
- 26. Mikrofon
- 27. Kijelző

#### Funkcie

- 1. Sieťový konektor
- 2. Hlavný vypínač
- 3. Konektor mini-DisplayPort
- 4. Konektor HDMI
- 5. Konektor USB 2.0 s PowerShare
- 6. Čítačka pamäťových médií 3-v-1
- 7. Kontrolka napájania
- 8. Kontrolka aktivity pevného disku
- 9. Kontrolka stavu batérie
- 10. Indikátor stavu bezdrôtového pripojenia
- 11. Tlačidlá dotykového panelu (2)
- 12. Dotykový panel
- 13. Klávesnica
- 14. Tlačidlo vysunutia optickej jednotky
- 15. Optická jednotka

19. Zásuvka bezpečnostného kábla 20. Tlačidlo okamžitého spustenia Dell 21. Tlačidlo strediska technickej podpory Dell

- 22. Tlačidlo centra nastavenia mobilných zariadení
- 23. Konektor pre sieťový adaptér

- 24. Kontrolka kamery
- 25. Kamera
- 26. Mikrofón
- 27. Displej

#### Další informace

• Chcete-li získat další informace o funkcích a rozšířených možnostech dostupných ve vašem přenosném počítači klikněte na tlačítko Start→ Všechny programy→ Dell Help Documentation nebo navštivte web support.dell.com/manuals.

Chcete-li kontaktovat prodejní oddělení, technickou podporu nebo zákaznický servis společnosti Dell, navštivte<br>stránky **dell.com/ContactDell**. Zákazníci v USA mohou volat na telefonní číslo 800-WWW-DELL (800-999-3355).

#### További információ

#### Więcej informacji

- • Aby dowiedzieć się o zaawansowanych funkcjach i opcjach laptopa, kliknij kolejno opcje Start→ Wszystkie programy→ Dell Help Documentation lub odwiedź stronę WWW pod adresem support.dell.com/manuals.
- Aby skontaktować z firma Dell w sprawie sprzedaży. pomocy technicznej lub obsługi klienta, odwiedź stronę WWW pod adresem dell.com/ContactDell. Klienci w Stanach Zjednoczonych mogą dzwonić pod numer telefonu 800-WWW-DELL (800-999-3355).

#### Viac informácií

- • Ak sa chcete dozvedieť viac o funkciách a pokročilých možnostiach dostupných vo vašom prenosnom počítači,<br>kliknite na ponuku **Štart→ Všetky programy→ Dell Help** Documentation alebo choďte na webovú lokalitu support.dell.com/manuals.
- Ak chcete kontaktovať oddelenie predaja, technickej podpory alebo služieb zákazníkom spoločnosti Dell, choďte na webovú lokalitu dell.com/ContactDell. Zákazníci v USA môžu volať na číslo 800-WWW-DELL (800-999-3355).

#### Informace v tomto dokumentu se mohou bez předchozího upozornění změnit.

#### © 2011 Dell Inc. Všechna práva vyhrazena.

Dell™, logo DELL a Inspiron™ jsou ochranné známky společnosti Dell Inc.

Číslo modelu: P23G | Typ: P23G001

#### A dokumentumban szereplő információk értesítés nélkül változhatnak.

#### © 2011 Dell Inc. Minden jog fenntartva.

a Dell™, a DELL embléma és az Inspiron™ a Dell Inc. védjegyei. Szabályozási modell: P23G | Típus: P23G001

#### Informacje zawarte w tym dokumencie mogą zostać zmienione bez uprzedzenia.

#### © 2011 Dell Inc. Wszelkie prawa zastrzeżone.

Dell™, logo DELL i Inspiron™ są znakami towarowymi firmy Dell Inc. Model: P23G | Typ: P23G001

#### Informácie v tomto dokumente sa môžu zmeniť bez oznámenia.

#### © 2011 Dell Inc. Všetky práva vyhradené.

Ochranné známky Dell™, logo DELL a Inspiron™ sú ochranné známky spoločnosti Dell Inc.

Regulačný model: P23G | Typ: P23G001

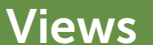

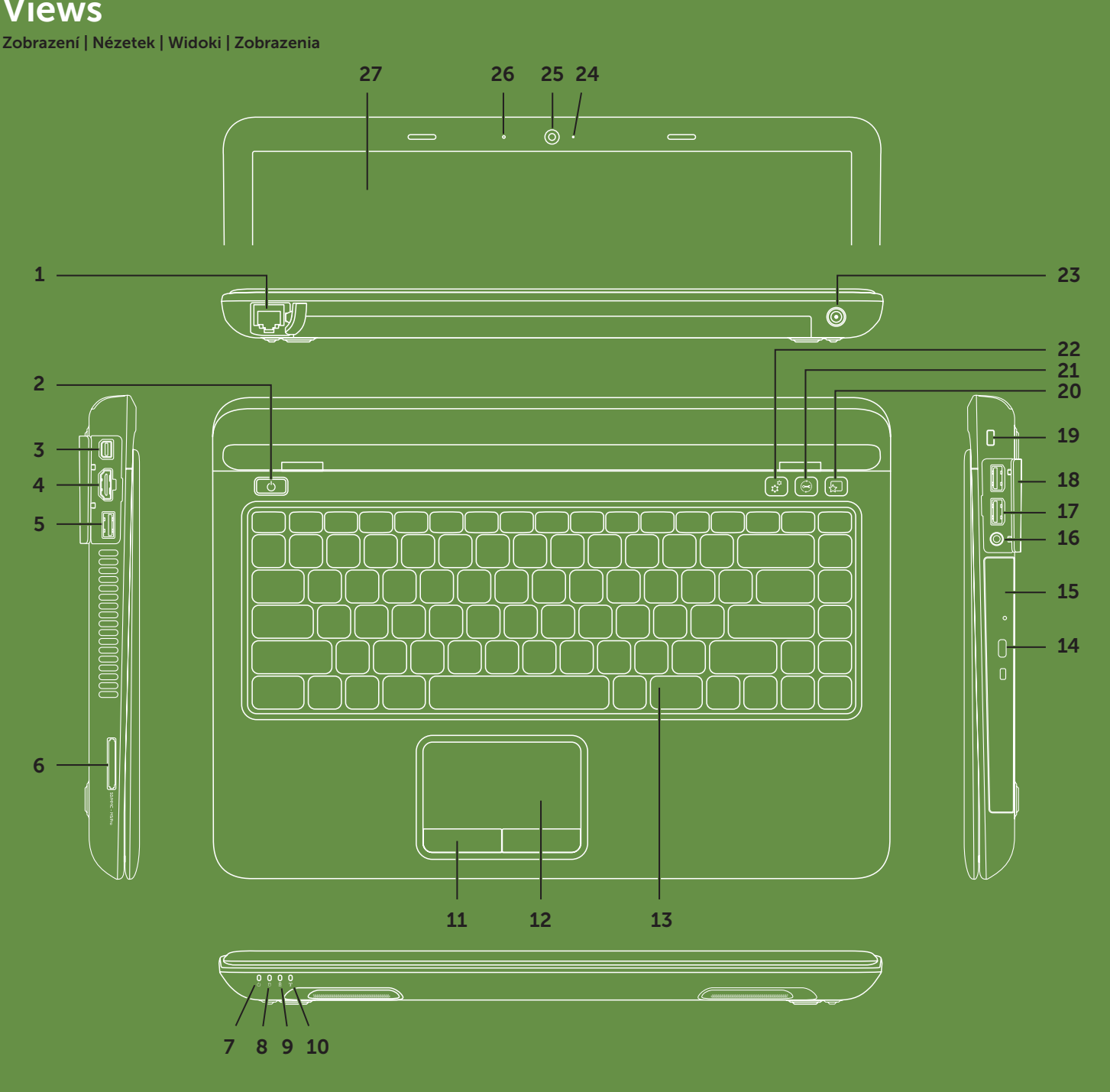

#### Features

- 1. Network connector
- 2. Power button
- 3. Mini DisplayPort connector
- 4. HDMI connector
- 5. USB 2.0 connector with PowerShare
- 6. 3-in-1 Media-Card Reader
- 7. Power indicator light
- 8. Hard-drive activity light
- 9. Battery status light
- 10. Wireless status light
- 11. Touch pad buttons (2)
- 12. Touch pad
- 13. Keyboard
- 14. Optical-drive eject button
- 15. Optical drive
- 16. Audio-out/Headphone connector
- 17. USB 3.0 connectors (2)
- 18. Connector cover
- 19. Security cable slot
- 20. Dell Instant Launch button
- 21. Dell Support Center button
- 22. Windows Mobility Center button
- 23. AC adapter connector
- 24. Camera indicator light
- 25. Camera
- 26. Microphone
- 27. Display